## *Exercice 1*

Indication : les questions de cet exercice se traiteront sur l'émulateur Linux se trouvant à l'adresse : http ://weblinux.chinginfo.fr La base de données utilisée est disponible à la racine du dossier personnel de l'utilisateur user. Pour cela, on se logguera sous cet utilisateur.

On utilisera la base de données contenu dans le fichier baseA.db. Cette base contient la table invite qui a été créée par la commande :

CREATE TABLE invite (id INTEGER PRIMARY KEY AUTOINCREMENT,prenom TEXT, age INTEGER, poids FLOAT))

On accédera à la base baseA.db en lançant la commande : sqlite3 baseA.db

Pour chacune des questions, on donnera la réponse mais également la ou les requêtes ayant permis de répondre :

1. Combien d'enregistrement comporte la table invite?

- 2. Combien d'enregistrement ont l'attribut poids avec une valeur supérieure à 60?
- 3. Quel est le poids moyen des personnes dont l'age est de 15 ans?

4. En triant l'ensemble des personnes par l'âge, puis par le poids, quel est le nom de la première personne affichée?

## *Exercice 2*

Indication : les questions de cet exercice se traiteront sur l'émulateur Linux se trouvant à l'adresse : http ://weblinux.chinginfo.fr

La base de données utilisée est disponible à la racine du dossier personnel de l'utilisateur user. Pour cela, on se logguera sous cet utilisateur.

On utilisera la base de données contenu dans le fichier baseB.db. Cette base contient deux tables :

- $\bullet$  la table table\_a contient les trois attributs  $a, b$  c
- la table table\_b contient les trois attributs d, e f

Pour travailler sur cette base, on saisiera en ligne de commande : sqlite3 baseB.db

1. Chacune de ces tables possèdent une clé primaire. Déterminer cet attribut pour chacune de ses tables.

2. La table table\_b possède une clé étrangère. Déterminer cet attribut.

## *Exercice 3*

Indication : les questions de cet exercice se traiteront sur l'émulateur Linux se trouvant à l'adresse :

http ://weblinux.chinginfo.fr

La base de données utilisée est disponible à la racine du dossier personnel de l'utilisateur user. Pour cela, on se logguera sous cet utilisateur.

On utilisera la base de données contenu dans le fichier baseC.db. Pour cela, on utilisera en ligne de commande l'instruction : sqlite3 baseC.db

Cette base contient Les quatres tables représentées dans le diagramme ci-dessous :

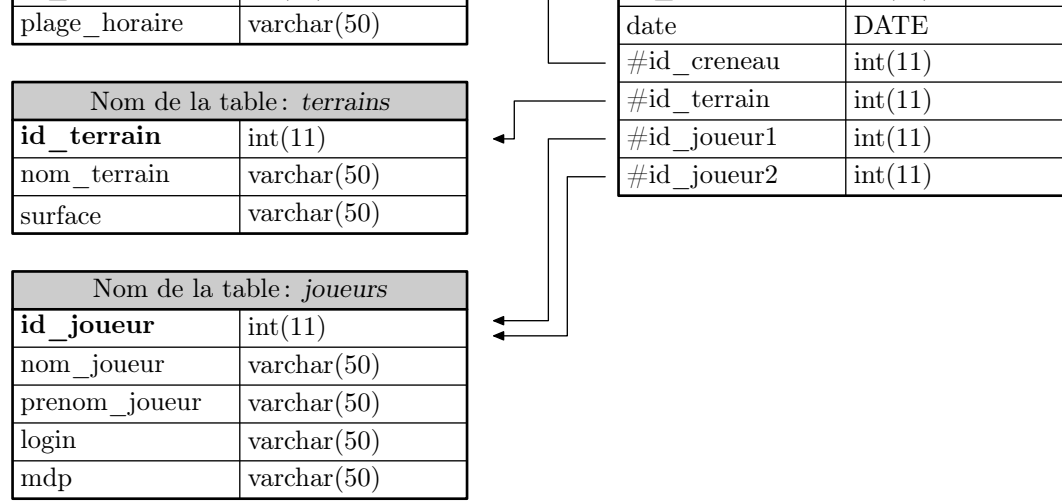

Les clés primaires de chaque table sont représentées en gras et les clés étrangères sont écrites avec le symbole  $\#$ .

1. Saisissez l'instruction ci-dessous et justifiez l'erreur produite sur cettte base :

INSERT INTO joueurs VALUES (11,"moi","toi","nous","vous") ;

- 2. Saisissez l'instruction ci-dessous et justifiez l'erreur produite sur cettte base : INSERT INTO matchs VALUES (110,"2022-12-04",20,1,12,15) ;
- 3. Quelle instruction doit-on écrire pour obtenir toutes les dates où un match sur la surface "*terre batue"* s'est déroulé?

4. Quelle instruction permet d'Afficher les couples de noms de joueurs ayant occupé un terrain pendant la plage horaire " *8h-9h*".